# <span id="page-0-0"></span>Ürün Reçete Bilgileri

Ürün Reçeteleri; Üretim Reçetesi ve Fason Reçetesi olarak iki seçenekten oluşur. Fason Reçeteleri fason üretimlerde, Üretim Reçeteleri normal üretim süreçlerinde kullanılır.

Ürün reçete bilgileri; Reçete Ana Bilgileri, Revizyon ve Rota Bilgileri, Reçete Revizyon Satırları bölümlerinden kaydedilir.

# Reçete Ana Bilgileri

Bu bilgiler ürün reçetesi geneli için geçerli olan ve mühendislik değişikliği işlemlerinden etkilenmeyen temel bilgilerdir.

Reçete Kodu: Ürün reçetesi kayıt kodudur. Kodlama yaparken sayı ve harf birlikte kullanılabilir. Üretim emirleri, bu alanda verilen reçete kodu kullanılarak verilir.

Reçete Açıklaması: Ürün reçetesinin adı ya da açıklayıcı bilgisidir.

Özel Kod/Özel Kod 2: Reçeteleri gruplamak amacıyla kullanılan ikinci bir kodlama alanıdır. Kodlamada sayı ve harf birlikte kullanılabilir.

Yetki Kodu: Kayıt bazında yetki tanımlanması için kullanılır. Her kullanıcının iş tanımına göre, kullanabileceği kayıtlar değişik olabilir. Kayıt bazında yetki kodu belirli reçeteler ve üretim emirleri girişini, değiştirilmesini, incelenmesini veya kullanılmasını kısıtlamak için kullanılır.

Statüsü: Üretim reçetesinin, üretim emirlerinde kullanılıp kullanılmayacağının belirlendiği alandır. Kullanımda ve Kullanım Dışı olmak üzere iki seçeneklidir. Kullanımda seçimi yapıldığında ürün reçetesi aktif durumundadır ve üretim emirlerinde kullanılır. Kullanım Dışı seçiminde ise pasif durumdadır ve üretim emirlerinde kullanılamaz.

Ana Ürün Kodu: Bu reçete kullanılarak yapılacak üretim sonucu elde edilecek ana ürün kodudur. Ürün reçetesi Malzeme ve Malzeme Sınıfı için tanımlanır.

Ana ürün türü malzeme ise, Ürün reçetesinin hangi malzemenin üretilmesi için oluşturulduğunu gösteren ürün (mamul) kodu, sistemde kayıtlı malzeme tanımları arasından seçilir. Bu alandan ulaşılan malzemeler listesinde yalnızca mamul, yarı mamul ve malzeme sınıfı türündeki kayıtlar seçilebilir. Aksi halde, program seçilen malzeme türünün uygun olmadığına dair kullanıcıyı uyarır.

Ana ürün türü MT/MS ise, Ürün reçetesi sadece malzemeler için değil, belirli bir malzeme sınıfı için de tanımlanır. Bu durumda ana ürün olarak malzeme sınıfı seçilmelidir. Ürün grupları(sınıfları) için yapılan ürün reçetesi tanımları, o grubun altında yer alan tüm malzemeler için geçerli olabileceği gibi, grup altında yer alacak belirli malzemeler için de uygulanabilir. Bu durumda, ana ürün malzeme sınıfı seçildikten sonra (genel malzeme sınıfı) reçete içerisinde F9/sağ fare düşmesi menüsünde yer alan Dağıtım Sablonları Uygula veya Malzeme Sınıfı Detay Satırları pencerelerinden reçetesi oluşturulacak malzemeler seçilmelidir. Malzeme sınıfı türü Tablolu ise reçete F9 /sağ fare tuşu menüsünde yer alan seçenek Malzeme Tablosu olacaktır.

Açılan pencereden üretilecek malzemeler seçilir ve üretimde kullanılacak diğer malzemelerin miktar hesaplamasında kullanılacak miktar formülü verilir.

Ürün Hattı Kodu: Ana ürünün hangi ürün hattı için üretileceği bu alanda belirlenir. Ürün hattı kayıtları listelenir ve ilgili tanım seçilir.

## Revizyon ve Rota Bilgileri

Reçete üzerinde yapılan her türlü değişikliğe mühendislik değişikliği denir. Reçete üzerinde yapılan mühendislik değişiklikleri sonucunda reçetede ortaya çıkan her türlü değişiklik ayrı bir revizyon kaydı olarak tutulur ve ürün reçetesi ana bilgiler kaydına bağlı olarak izlenir. Ürün reçetesinin değişebilen bilgilerine ve bunlara bağlı girdi /çıktı malzemelerin tanımlandığı satırlara ürün reçetesi revizyonu adı verilir. Her revizyon bir reçetedir. İçeriği değişen her reçete yeni bir revizyon kodu verilerek kaydedilir. Geçmiş revizyon kayıtlarına ulaşılabilir ve üretim istenen revizyon ile başlatılabilir. Üretim tanımları işlemler menüsü mühendislik değişikliği işlemleri ile reçetelerin revizyon işlemleri gerçekleştirilir ve işlemler menüsündeki ürün reçete revizyon güncelleme işlemi ile reçeteler yeni revizyon bilgileri ile güncellenir. Bu güncelleme sonucunda ürün reçeteleri listesinde eski reçete, revizyon edilmiş haliyle yer alır. Ürün reçetesi ana tanım kaydına bağlı revizyon kayıtlarına ürün reçetesi listesi F9 /sağ fare düğmesi menüsünden "revizyon listesi" ile ulaşılır.

## Ürün Reçetesi Revizyon Kaydı

Mühendislik değişiklikleri sonucunda ürün reçetesinin değişebilen bilgilerine ve bunlara bağlı girdi/çıktı malzemelerinin tanımlandığı satırlara Ürün Reçetesi revizyonu adı verilir.

Revizyon bilgileri; Revizyona ait genel bilgiler ve Ürün Reçetesi Revizyonuna bağlı girdi/çıktı satırları olmak üzere iki bölümden oluşur.

## Revizyon Genel Bilgiler

Revizyon Kodu/Açıklaması: Reçete revizyon kodu ve açıklamasıdır. Her mühendislik değişimi sonucu reçete yeni bir revizyon kodu ile kaydedilir, her değişiklik yeni bir revizyon kaydıdır. Reçeteler revizyon kodlarına göre işlem görürler.

Rota Kodu/Acıklaması: Ürün recetesi revizyonuna ait rota kodudur. Rota, ürün recetesinde tanımlanan malzemelerin üretim sırasında hangi işlemlerden (operasyonlardan) geçeceğini belirlemek için kullanılır. Burada seçilen rota ürün reçetesi revizyonu ile ilişkilendirilir. Fason reçetelerinde Rota Kodu/Rota Açıklaması alanlarına Fason bilgisi otomatik olarak gelir ve değiştirilemez.

Rotasız: Rotasız üretim yapılacaksa kutucuk işaretlenir. Burada amaç, rota ve operasyon tanımlamadan reçeteyi istasyona bağlamaktır. Seçenek işaretlendiğinde rota kodu ve açıklaması alanları otomatik olarak Rotasız olur. Bunun sebebi, rotasız işaretli ürün reçetesinin rotasız tipinde tek operasyonu olmasıdır.

Ürün Reçetesi-Reçete Detayları sayfasındaki Süreleri Üretimde Kullan kutucuğunun işaretlenmesi durumunda, miktar bağımlı ya da miktar bağımsız sürelerden birine bilgi girişi zorunludur. Burada belirtilen süreler üretim emri süresi olarak kabul edilir. Üretim emri içerisinde Rotasız reçetenin seçimi yapıldığında ve F9-Hesapla denildiğinde, uygun iş istasyonu bilgisi ve iş istasyonlarının süre bilgileri ilgili alanlara gelir.

Rotasız seçeneği ile otomatik ya da manuel reçete tanımlanabilir:

- Rotasız kutucuğu işaretlendiğinde aktif olan Reçete Detayları sayfasındaki Süreleri Üretimde Kullan kutucuğu da işaretlenirse İş İstasyonunu Üretimde Kullan alanı aktif olacaktır. Bu alandan istasyon seçip istasyondaki üretim sürelerini de Reçete Detayları sayfasında bulunan miktar bağımlı ve miktar bağımsız süre alanından girerek reçete oluşturulur. Reçete içerisinden istasyon seçip oluşturulan ürün reçetesine ait operasyon bilgileri ROTASIZ operasyon kartı içerisinde yeni bir satır oluşturarak otomatik olarak kaydedilir.
- Rotasız kutucuğu işaretlendiğinde aktif olan Reçete Detayları sayfasındaki Süreleri Üretimde Kullan kutucuğu işaretlenmezse reçete kaydedilir ancak süre ve istasyon bilgisi reçetede yer almayacağı için "ROTASIZ" operasyon kartı içerisinde yeni bir satır oluşturmaz. Rotasız operasyon kartı içerisinde satıra iş istasyonu/iş istasyonu grubu seçilip koşul alanında da Ana Ürün Kodu, Operasyona Giren Ana Ürün Kodu, Reçete Kodu, Operasyona Giren Reçete Kodu, Revizyon Kodu, Operasyona Giren Revizyon Kodu, Ana Ürün varyantlı ise fonksiyonlar kısmında \_TTLAMNTCLC(,,) fonksiyonu ile varyantlar tanımlanarak manuel olarak reçete oluşturulabilir.

Fason Cari Hesap Bilgileri: Fason cari hesap bilgileri alanı "Fason Reçetesi" penceresinde yer alır. Parametreler sekmesinde "Fason Üretim" kutucuğu işaretli olan cari hesaplar listelenir ve seçim yapılır. Fason reçetesinin kaydedilebilmesi için fason cari hesap alanı zorunlu bir alandır.

## Reçete Detayları

Planlama - Miktar Bağımlı / Bağımsız Süreler (dak.): Programda, kaynak ve üretim planlama sisteminin kullanılması durumunda Ana üretim çizelgeleme (MPS) ve Malzeme ihtiyaç planlama (MRP) hesaplama işlemlerinde kullanılacak süre bilgileridir.

Süreleri Üretimde Kullan: Ürün reçetesinde belirtilen miktar bağımlı ve miktar bağımsız süreler üretim emirlerinde kullanılacaksa işaretlenir. İşaretli olduğunda miktar bağımlı ya da miktar bağımsız süre alanlarına bilgi girişi zorunludur. Burada belirtilen süreler üretim emri süresi olarak kabul edilir. Üretim emri içerisinde Rotasız reçetenin seçimi yapıldığında ve F9-Hesapla denildiğinde, uygun iş istasyonu bilgisi ve iş istasyonlarının süre bilgileri ilgili alanlara gelir.

Miktar bağımlı süre (dak.): Malzeme ve Operasyon kayıtları içinde tanımlanan sürelerden farklı olarak, ürün reçetesinde tanımlanan ana ürünün temininde, temin süresini talep edilen malzeme miktarına bağlı olarak etkileyen süre "miktar bağımlı süre" olarak tanımlanır.

Miktar bağımsız süre (dak.): Malzeme ve Operasyon kayıtları içinde tanımlanan sürelerden farklı olarak, ürün reçetesinde tanımlanan ana ürünün temininde, temin süresini talep edilen malzeme miktarına bağlı olmaksızın girilen süre kadar etkileyen süre miktar bağımsız süre olarak tanımlanır. Fason Reçetelerinin kaydedilebilmesi için, operasyon bağlantısı olmamasından dolayı, Miktar Bağımlı ve Miktar Bağımsız süre alanlarından en az biri dolu olmalıdır.

Örtüşme Tipi: Planlama modülünde MPS/MRP kullanılması durumunda bu alanlara girilen rakamlar dikkate alınır. Girdi tipindeki yarı mamullerin üretim başlangıç tarihlerinin hesabının yapılması örtüşme miktarlarına bakılarak yapılır. Reçete patlatması sırasında bir sonraki üretim emrinin, önceki üretim emrinin ne kadarı üretildiğinde başlayacağı bilgisi örtüşme miktarı alanına yazılır. Örtüşme oranı ile ise ihtiyaç miktarının yüzdesel miktarı belirlenerek aynı işlemler yapılır.

# Örnek:

Rç.001

Miktar Bağımlı Süre: 10 dk

Miktar Bağımsız Süre: 10 dk

Örtüşme: Yok

Ana Ürün: MM.001 - 1 adet

Girdi: YM.001 - 1 adet (Temin Şekli Üretim)

# Rç.002

Miktar Bağımlı Süre: 10 dk

Miktar Bağımsız Süre: 10 dk

Örtüşme: Miktar 40

Ana Ürün: YM.001 - 1 adet

Girdi: YM.002 - 1 adet (Temin Şekli Üretim)

# Rç.003

Miktar Bağımlı Süre: 10 dk

Miktar Bağımsız Süre: 10 dk

Örtüşme: Oran (%20)

Ana Ürün: YM.002 - 1 adet

Girdi: HM.001 - 1 adet

100 adetlik bir MM.001 ihtiyacı olduğunda yukarıdaki verilere göre,

YM.001:100 adet üretilecek YM.002:100 adet üretilecek HM.001:100 adet kullanılacaktır.

YM.001 üretilmesine, YM.002'nin üretimine başlamasından

(100(YM.002 ihtiyaç miktarı)\*%20(YM.002 örtüşme oranı))\*10dak(YM.002 Miktar bağımlı süre)+10dak(YM.002 Miktar Bağımsız süre) süre kadar sonra başlanacaktır.

MM.001 üretilmesine ise YM.001'in üretime başlamasından

40(YM.001 örtüşme miktarı) \*10dak(YM.002 Miktar bağımlı süre)+10dak(YM.002 Miktar Bağımsız süre) süre kadar sonra başlanacaktır.

## Değişkenler

Bu bölümde reçete koşullarında formül ve katsayı alanlarında sık olarak kullanılan değerler kullanıcı tanımlı değişkenler olarak kaydedilir. 10 adet tanımlı değişken kaydedilebilir.

Genel Gider Formülü (Yerel/Raporlama): Üretim Reçetelerinde yer alan Genel gider tanımları, genel giderlerin, muhasebe hesaplarından maliyet nesnelerine dolayısıyla mamullere yüklenmesi için kullanılır.

Bu formül gerek Toplu Standart Reçete Maliyeti hesaplamalarında gerekse Reçete Maliyeti hesaplamalarında öndeğer olarak kullanılabilecektir.

Reçete revizyonunda tanımlı genel gider formülü, "Reçete Maliyeti" hesaplama penceresine öndeğer gelecek ama kullanıcı bu formülü değiştirebilecektir. Bu formül sayesinde giderler hesaplanır ve malzeme maliyetine dağıtılır.

Reçete maliyeti=malzeme maliyeti+kaynak maliyeti+toplam genel gider maliyetidir.

İşçilik Formülü (Yerel/Raporlama) : Fason Reçetelerinde yer alan işçilik formülü tanımları, fason üretimde kullanılan işçilik giderlerin, muhasebe hesaplarından maliyet nesnelerine dolayısıyla mamullere yüklenmesi için kullanılır.

Bu formül gerek Toplu Standart Reçete Maliyeti hesaplamalarında gerekse Reçete Maliyeti hesaplamalarında öndeğer olarak kullanılabilecektir.

Reçete revizyonunda tanımlı işçilik formülü, Fason Reçete Maliyeti hesaplama penceresine öndeğer gelecek ama kullanıcı bu formülü değiştirebilecektir. Bu formül sayesinde işçilik giderleri hesaplanır ve malzeme maliyetine dağıtılır.

İşçilik formülü kullanılarak maliyet hesaplanabilmesi için Alınan Hizmet Fatura satırlarında ister Hizmet ister Fason seçili olsun, satırda yer alan "Üretim Emri (Fason)" alanından, işçilik gideri ile üretim emri eşleştirilmelidir. Bunun için fatura cari hesabının üretim emri fason cari hesabı ile aynı olmasına dikkat edilmelidir.

## Reçete Detayları 2

Var olan ürün reçeteleri üzerinde, müşteri isteğine bağlı değişiklikler yapabilmek ve özel reçete oluşturmak için talep fişleri ve satış siparişleri üzerinde Revizyon Ekle Konfigürasyon seçeneği kullanılarak oluşan revizyonlar, Ürün Reçetesinde yer alan Reçete Detayları 2 sayfasından incelenir. Bkz. [Ürün Konfigüratörü Oluşturma](#page-0-0)

## Reçete Revizyon Satırları

Reçete revizyon satırları, üretimde kullanılacak ürün reçetesine ait malzeme girdi/çıktı satırlarıdır. Reçete revizyon satırlarında üretilecek mamul ve yarı mamul bilgileri ile bu mamul ve yarı mamullerin üretiminde kullanılacak malzemelere ait bilgiler satır tipi belirtilerek kaydedilir.

Üretim emrinde ilgili ürün reçetesi hangi malzemenin üretiminde kullanılıyorsa ana ürün satırı o malzeme için geçerli olacaktır. Ürün reçetesinin ilk satırı (ana ürün satırı) program tarafından otomatik olarak oluşturulur. Ana ürün satır bilgisi, ürün reçetesi satırının ait olduğu revizyonun bağlı olduğu ürün reçetesi ana kaydında belirlenmiş olan ana ürün kodudur. Program, Ana Çıktı tipinde bir ürün reçetesi satırı oluşturur ve malzeme kodu olarak reçete ana bilgilerde verilmiş olan ana ürün kodu görüntülenir. Kullanıcı bu satırın tipini ve malzeme kodunu değiştiremez. Sadece, bu üründen ne kadar üretileceğini, ürünün hangi birim üzerinden, hangi operasyon ile üretileceğini girer ve malzemenin üretimi ile ilgili diğer bilgileri tanımlar.

Eğer ürün reçetesi tek bir malzemeye değil de bir malzeme grubuna (sınıfına) ait ise (ürün reçetesi ana tanımında ana ürün kodu olarak bir malzeme sınıfı seçilmişse), ürün reçetesi satırının bu sınıfa dahil olan malzemeler içerisinde hangisi veya hangilerinin üretimi için geçerli olacağını belirlemek amacıyla, ürün reçete satırında seçilen malzeme sınıfı türüne göre malzeme sınıfı detayları, dağıtım şablonu uygula ya da malzeme tablosu seçenekleri kullanılır (F9/sağ fare düğmesi menüsü) ve üretilecek malzemeler ile miktarları kaydedilir.

Eğer bu işlem yapılmazsa, tanımlanan satır ana ürün olarak belirlenmiş malzeme sınıfına bağlı olan her tür malzemenin üretiminde geçerli olacak anlamına gelir.

Reçete satırlarında ana ürün hariç diğer satırlarda F9 menüdeki "Satır Çokla" seçeneği kullanılarak ilgili satır bir alt satıra kopyalanır.

# Reçete Satır Bilgileri

Reçete satırları, ürün reçetesi revizyonuna ait girdi/çıktı satırlarıdır. Ürün reçetesi satırlarında üretimde girdi ya da çıktı olarak kullanılacak malzemelere ait bilgiler kaydedilir. Satır sayısı sınırı yoktur. Satırlarda üretimde kullanılacak malzemelerin yanı sıra bu malzemelerin miktar, birim bilgileri ile üretim sürecine katkıda bulunan diğer bilgileri kaydedilir. Ana ürün tipindeki ilk reçete satırı program tarafından otomatik olarak oluşturulur.

Ürün reçetesi satır bilgileri şunlardır:

Satır Tipi: Reçete satır türünü belirtir. Satır tipi alanı; Ana Ürün, Girdi, Sanal Yarı Mamul, Ek Ürün ve Yan Ürün seçeneklerini içerir:

Burada belirtilen satır türüne göre kaydedilen bilgiler farklılık gösterecektir.

Ana Ürün: Reçete ile üretilecek olan ana ürün (çıktı) satırıdır. Ana ürün bilgilerini içeren satır reçetede koyu renkte görüntülenir. Reçete ana bilgiler bölümünden girilir, otomatik olarak satıra gelir ve değiştirilemez.

Girdi: Reçete ile üretilecek olan malzemelerin (çıktıların) üretiminde kullanılacak malzeme bilgilerinin kaydedildiği satırdır tipidir.

Sanal Yarı Mamul: Ana mamulün üretimi sırasında üretilmesi gereken ve üretilen ve aynı süreçte tüketilen, stok takibi yapılmayan yarı mamullerdir. Mamul reçetesindeki yarı mamul satırının sanal yarı mamul olması durumunda, ana ürüne bir üretim emri verildiğinde aynı üretim emri içinde bu yarı mamul (SYM) önce üretilir sonra tüketilir ve ana ürün elde edilir. Yarı mamul reçete içerisinde sanal olarak tanımlanmışsa bağlı olduğu reçeteye üretim emri verilip ihtiyaç hesaplaması yapıldığında bu yarı mamulün stoktaki miktarı göz önüne alınmaz. Sanal yarı mamul reçete satırlarına yalnızca yarı mamul türündeki malzemeler seçilebilir. Program başka bir tür malzeme seçimine izin vermez, kullanıcıyı uyarır.

Ek Ürün: Üretim sonucunda ana ürünün yanında çıkması planlanan ve elde edilen mamul yada yarı mamuldür. Ek ürün için, ek ürün olarak çıktığı reçete kullanılarak üretim emri verilebilir. Aynı reçete ile bir ana ürün ve çok sayıda ek ve yan ürün bilgileri girilebilir. Ek ürün reçete satırlarına yalnızca mamul, yarı mamul türündeki malzemeler seçilebilir. Ek ürün satırlarında üretilecek çıktı, malzeme veya malzeme sınıfı türünde olabilir. Ek ürünün malzeme sınıfı (genel veya tablolu) olması durumunda, ek ürüne ait alt malzemelere de ulaşılır. Bununla birlikte malzeme sınıfı tipindeki bu çıktı satırlarının alt malzemeleri arasında da malzeme sınıfı bulunuyorsa, koşul malzeme (sınıfı) kodu alanından bu malzeme sınıflarına da ulaşılıp seçim yapılabilir. Ek ürün satırları da ana ürün satırı gibi koyu renk görünür.

Yan Ürün: Üretim sonucunda ana ürünün yanında elde edilen, çıkması planlanmayan mamul yada yarı mamuldür. Yan ürün planlanabilir bir çıktı değildir ve yan ürün için üretim emri verilemez. Yan ürün satırlarında üretilecek çıktı, malzeme veya malzeme sınıfı türünde olabilir. Yan ürünün malzeme sınıfı (genel veya tablolu) olması durumunda, yan ürüne ait alt malzemelere de ulaşılır. Bununla birlikte malzeme sınıfı tipindeki bu çıktı satırlarının alt malzemeleri arasında da malzeme sınıfı bulunuyorsa, koşul malzeme (sınıfı) kodu alanından bu malzeme sınıflarına da ulaşılıp seçim yapılabilir.

Türü: Ek ürün ve yan ürün tipindeki çıktı satırlarında, üretim sonucu elde edilecek mamul türünü belirtir. Türü alanı Malzeme ve Malzeme sınıfı seçeneklerini içerir.

Ana ürün dışında aynı reçete ile üretilen bu ek ve yan ürünler bir malzeme olabileceği gibi genel ya da tablolu malzeme sınıfı türünde de olabilir. Genel/Tablolu malzeme sınıfı türündeki ek ve yan ürün detayları sağ fare düğmesi menüsündeki Malzeme Sınıfı Detayları ve Malzeme Tablosu seçenekleri ile kaydedilir.

Malzeme Kodu ve Açıklaması: Üretimde kullanılacak girdi ya da elde edilecek malzeme kod ve açıklamasıdır. Bu alanlardan ulaşılan malzeme ya da malzeme sınıfı listelerinde girdi olarak kullanılacak malzeme ya da malzeme sınıfları sürükle bırak (drag-drop) özelliği ile reçete satırlarına toplu ya da tek tek aktarılabilir.

Üretici Kodu: Talep fişi satırında yer alan malzemenin Üretici Kodu bilgisidir. Üretici kodu alanına bilgi girişi yapıldığında ilgili malzeme satırda yerini alır.

Varyant Kodu: Malzemenin varyantlı olması durumunda, satırda formül ya da koşul belirtmeden ilgili malzemenin varyant bilgisinin girildiği alandır. Malzeme varyantlarına ulaşılarak seçim yapılır.

Miktar Formülü: Üretimde, üretilecek ana mamul miktarına karşılık üretilmesi gereken ve girdi olarak kullanılması gereken malzemelerin miktarları miktar formülü ile hesaplanır. Çıktı satırlarına üretilecek malzeme miktarı, girdi satırlarına ise çıktı malzemeleri elde etmek için gerekli malzeme miktarı, sabit bir miktar olarak ya da miktar hesaplamasında kullanılacak belirli bir formül ile girilir. Miktar, sabit bir değer olarak verilebileceği gibi formül verilerek de hesaplanabilir.

Formül kullanımı reçetenin tüm satır tipleri için geçerlidir. Malzeme sınıfı türündeki satırlar için malzeme sınıfı detay satırları penceresinden de malzeme sınıfı altındaki malzemeler için formül tanımlanabilir. Miktar formülü, aritmetik ve mantıksal operatörler ve tanımlı parametreler yardımıyla belirlenen formüldür. Formül alanında girilen bilgiler sonucu hesaplanan miktar, reçete satırı miktar alanına otomatik olarak gelir ve kullanıcı tarafından değiştirilemez. Miktar alanına doğrudan bilgi girilemez. Miktar sabit bir değer olarak verilecekse de bu değer yine formül alanından girilir. Formül tanımlanırken hatalı parametre kullanılması durumunda reçete satırı kırmızı renk alır. Reçeteye yeni bir satır eklendiğinde 'P1' değeri formül alanına öndeğer olarak gelir. Malzeme sınıfı tipi satırlar için bu durum geçerli değildir.

Miktar formülü penceresi, formül yazılacak alan, standart alanlar, kullanıcı tanımlı alanlar ve fonksiyonlar olmak üzere dört ana bölümden oluşur. Standart alanlar malzemelere ait parametreleri içerir. Bu parametreler ana ürünle ilgili parametreler ve seçilen malzemeyle ilgili parametreler olmak üzere ikiye ayrılmıştır. Seçilen malzeme ile ilgili parametrenin hangi malzeme için geçerli olacağı reçete satırındaki "formülde kullanılacak malzeme" alanından belirtilir.

#### Standart parametreler şunlardır:

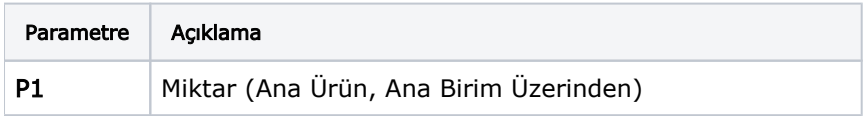

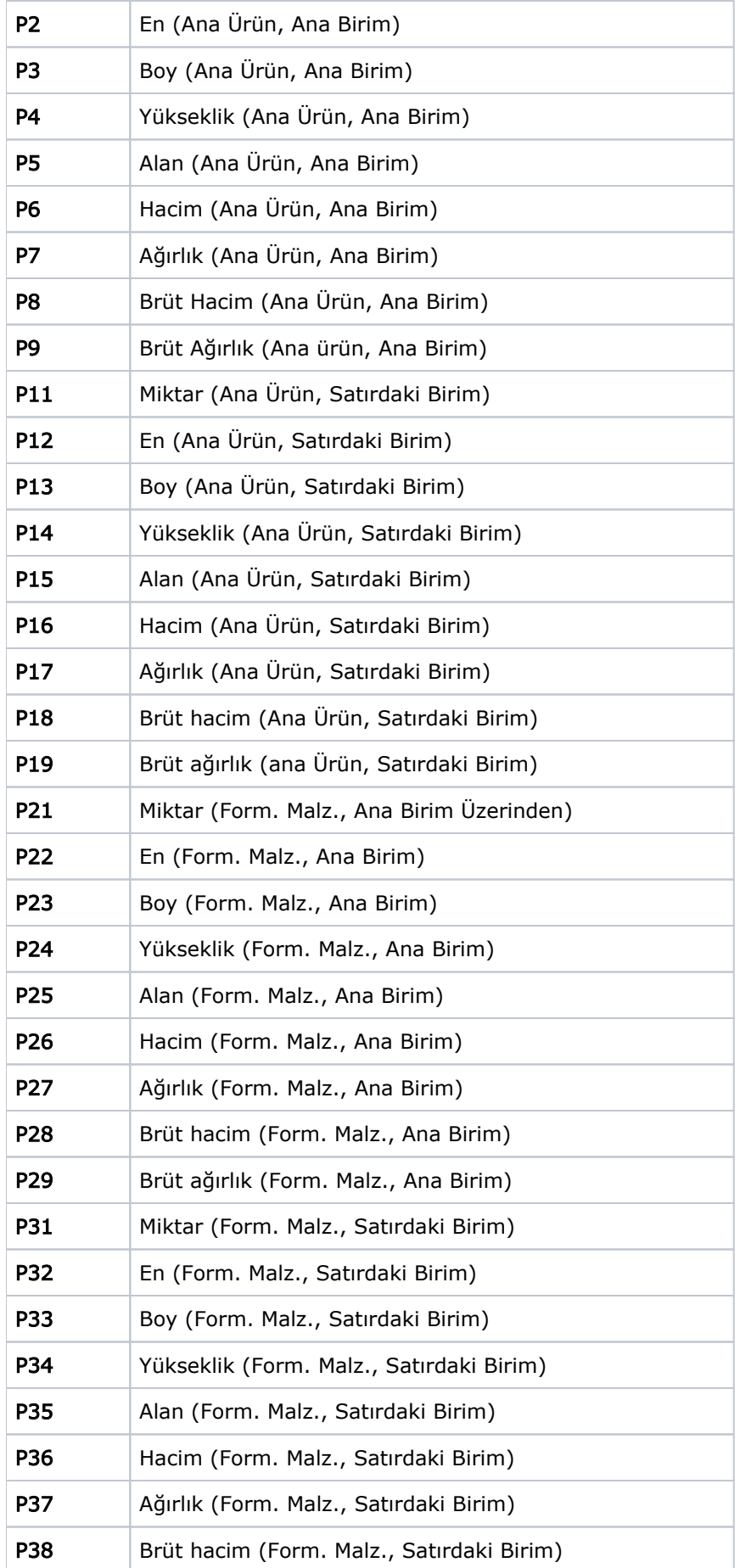

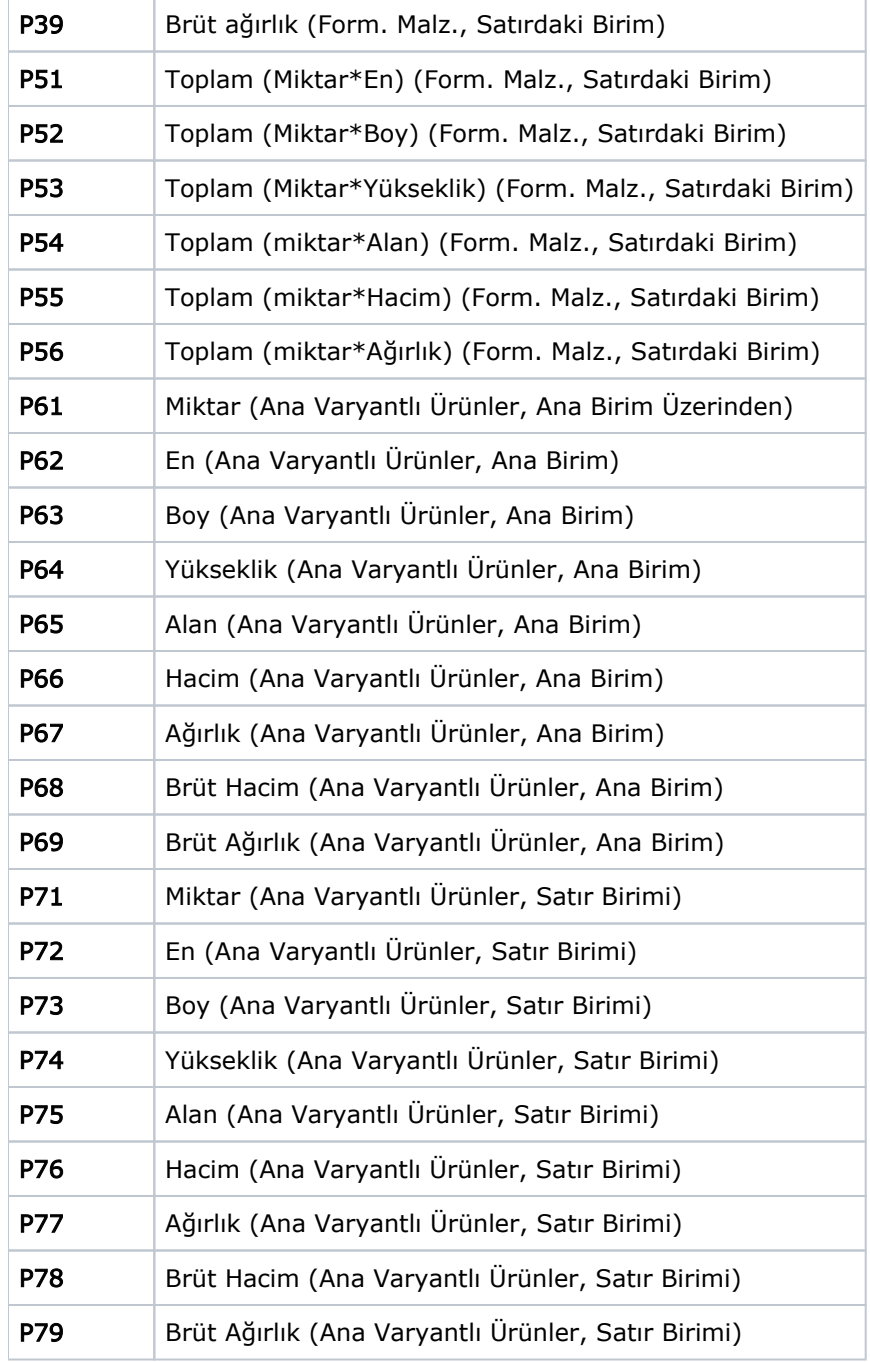

# Kalıp Bilgileri

Üretimde kalıp olarak takip edilecek malzemelerin hangi ürün reçetelerinde ve ürün reçetesinin hangi operasyonunda kullanılacağını belirleyebilmek için Kalıp-Ürün Reçetesi bağlantısının yapıldığı alandır.

Kalıp Kodu: Kalıp Bilgileri sekmesi içerisinde kalıp seçimi yapılırken Kalıp onay kutucuğu işaretli olan malzemeler arasından seçim yapılır. Kalıp tanımları Malzeme Yönetimi-Malzemeler[-Genel Bilgileri](https://docs.logo.com.tr/pages/viewpage.action?pageId=22774709) sekmesinden ve Kaynak Yönetimi-Ana Kayıtlar[-Kalıplar m](https://docs.logo.com.tr/pages/viewpage.action?pageId=47074265)enüsünden yapılır.

Operasyon Kodu/Açıklaması alanına rota içerisindeki operasyonlar gelir. Rota içerisinde birden fazla operasyon bulunması durumunda alana öndeğer olarak ilk operasyon gelir ancak değiştirilebilir.